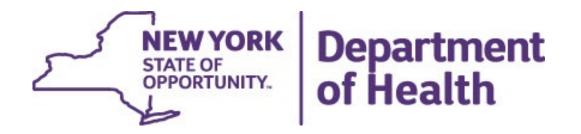

# **Prevention Agenda Dashboard**

## Prevention Agenda Dashboard Overview

#### Landing page

- State dashboard
- County dashboard
- Export files
- Methodology and indicator descriptions
- Links to other dashboards

#### State Dashboard

- Main page with link to trend
- Socio-Demographics
  - Annual View
  - Trend View

#### County Dashboard

- Main page with link to trend
- County/region comparison table
- Map, bar chart, table
- Sub-County

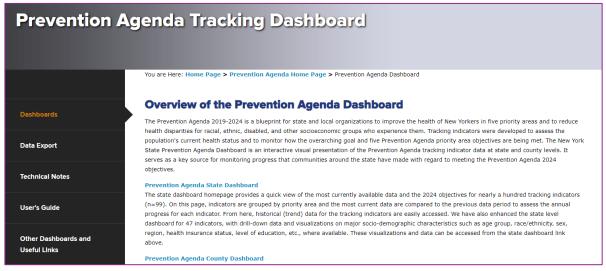

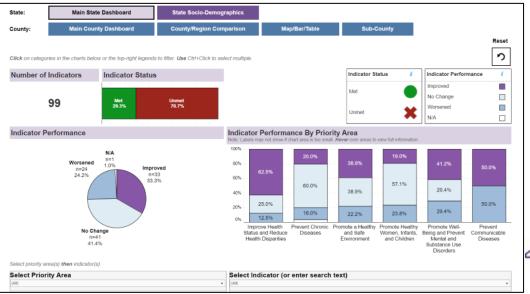

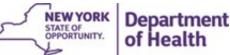

## Landing Page

Side panel with links to export files, technical notes, a howto guide, other dashboards, and the Prevention Agenda contact info

Department of Health Providers/Professionals Health Facilities **Prevention Agenda Tracking Dashboard** You are Here: Home Page > Prevention Agenda Home Page > Prevention Agenda Dashboard **Overview of the Prevention Agenda Dashboard** The New York State Prevention Agenda Dashboard is an interactive visual presentation of the most current tracking indicator data to track progress of the New York State's Health Improvement Plan at state and county levels. It serves as a key source for monitoring progress that communities around the state have made regarding meeting the Prevention Agenda objectives. Data Export Prevention Agenda State Dashboard uick view of the most currently available data and the 2024 objectives for nearly one hundred tracking indicators (n=99). On this **Technical Notes** page, indicators are grouped by priority area and the most current data are compared to the previous data period to assess the annual progress for each indicator. From here, historical (trend) data for the tracking indicators are easily accessed. We have also enhanced the state level dashboard for 47 indicators, with drill-down data and visualizations by major socio-demographic characteristics such as age group, race/ethnicity, sex, region, health insurance status, level of education, etc., where available. These visualizations and data can be accessed from the state dashboard link above. User's Guide Prevention Agenda County Dashboard ides the most current data available for 70 tracking indicators, again grouped by priority area. Each county in the state has its own Other Dashboards and dashboard homepage. County maps and graphs and comparison across counties are available. Data at sub-county level, including ZIP Code, School District, and Minor Civil Division/Community District, are available for 6 indicators. These visualizations and data can be accessed from the county dashboard link above. **Useful Links** Contact Us

Links to the
State main
page and
County main
page in
Tableau
workbook

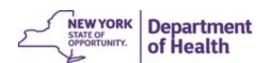

# Dashboards

State: Main State Dashboard State Socio-Demographics

County: Main County Dashboard County/Region Comparison Map/Bar/Table Sub-County

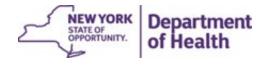

#### State Dashboards

- Main Dashboard provides details on:
  - Indicator Status (whether indicator has met objective in the most recent data period)
  - Indicator Performance (how indicators compare to the previous data period, i.e., improved, worsened, did not change)
- Socio-Demographics provide details on the sociodemographic breakdown under each indicator, as <u>annual</u> views and <u>trend</u> graphs

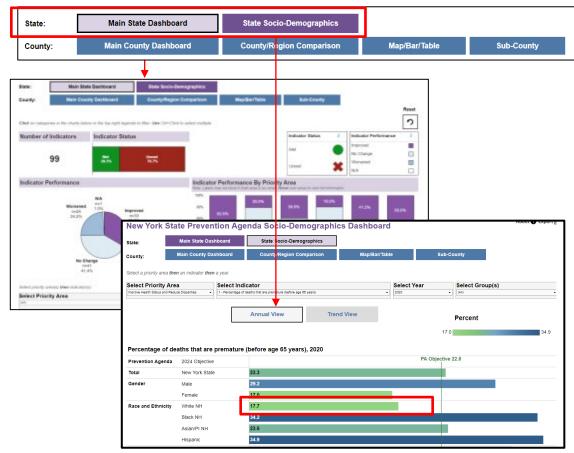

#### Main State Dashboard

Navigate here from the landing page. Within workbook, click on Main
State Dashboard to return here.

Visualizations at the top provide indicator status and performance details at a glance.

Clicking on categories within these will filter the visuals and table below based on selection.

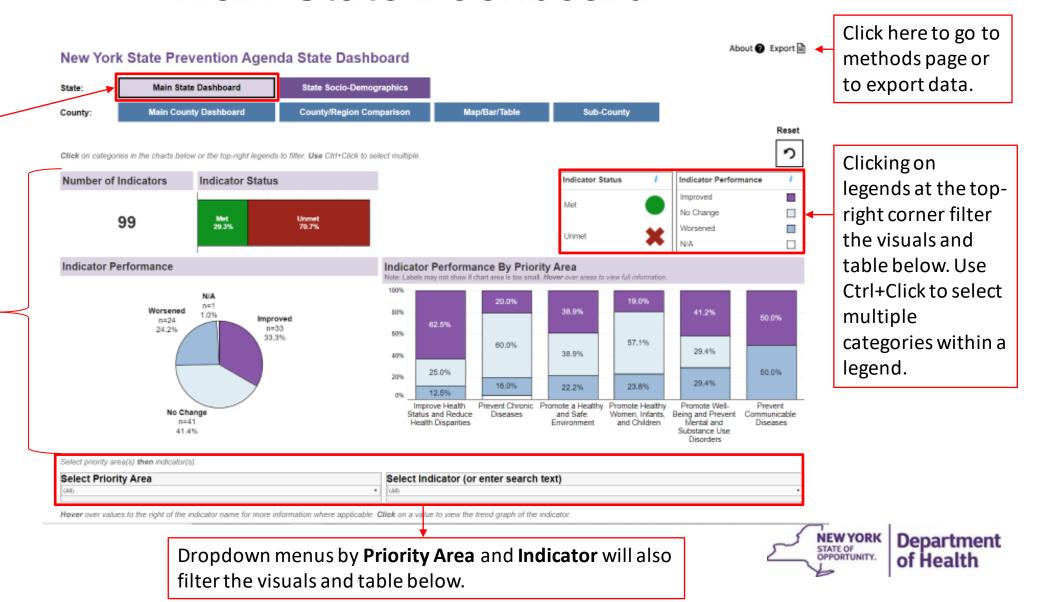

Hover over values in the table on the **Main Dashboard** to view more information.

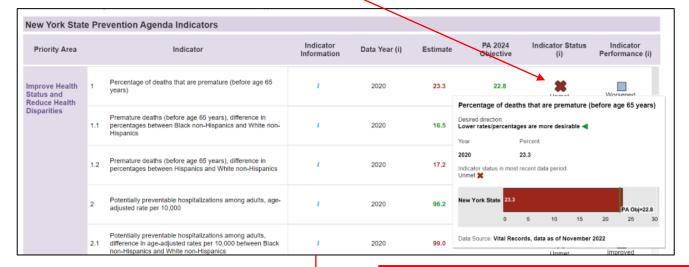

Click on 'Back to Main State Dashboard' at the top to return to the Main Dashboard.

Click on a value to go to the trend page of that indicator.

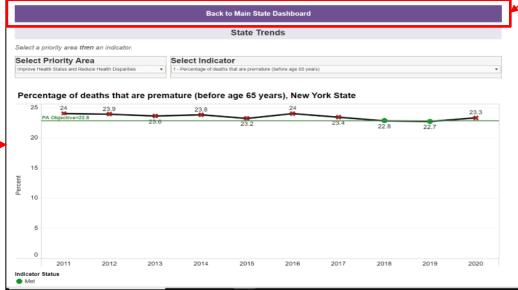

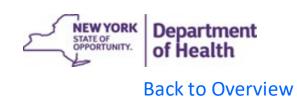

### State Socio-Demographic Dashboard

Select a Priority Area, Indicator, Year, Group(s) to view available sociodemographic breakdowns under *Annual View* Select a priority area then an indicator then a year. Select Priority Area Select Year Select Group(s) Trend View Annual View Percent Percentage of deaths that are premature (before age 65 years), 2020 PA Objective 22.8 2024 Objective Total New York State Gender Female Race and Ethnicity White NH Black NH Asian/PI NH Low-income ZIP Code Low-income ZIP Code

Hover over a bar to view trend graphs of a group. Alternatively, click on *Trend View* (gray box above) to go to a page to view trend graphs and tables.

Non-low-income ZIP Code

NYS excl NYC

Region

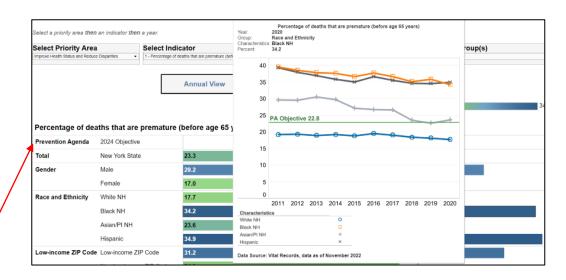

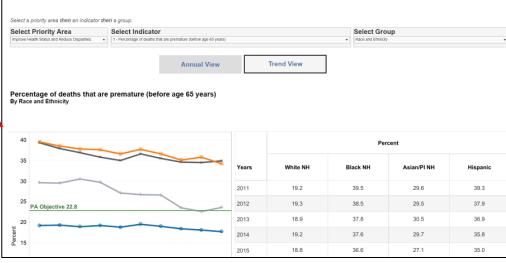

#### County Dashboard

- Main Dashboard provides details on:
  - Indicator Status (whether indicator has met objective in the most recent data period)
  - Indicator Performance (how indicators compare to the previous data period, i.e., improved, worsened, did not change)
  - Concern Level Based on Quartile Distribution (show category in which the county estimate belongs)
- Comparison provides a tool to compare estimates for up to FOUR counties/regions
- Map/Bar/Table provides data views of county map, bar chart, and data table
- Sub-County provides data views of six indicators at sub-county level, including ZIP Code, School District, and Minor Civil Division/Community District

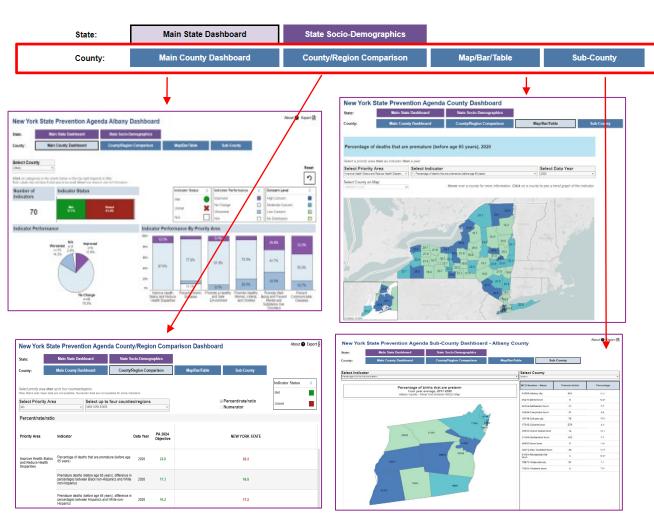

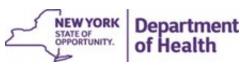

Navigate here from the landing page. Within workbook, click on Main County Dashboard

Visualizations at the top provide indicator status and performance details at a glance.

to return here.

Clicking on categories within these will filter the visuals and table below based on selection.

# Main County Dashboard

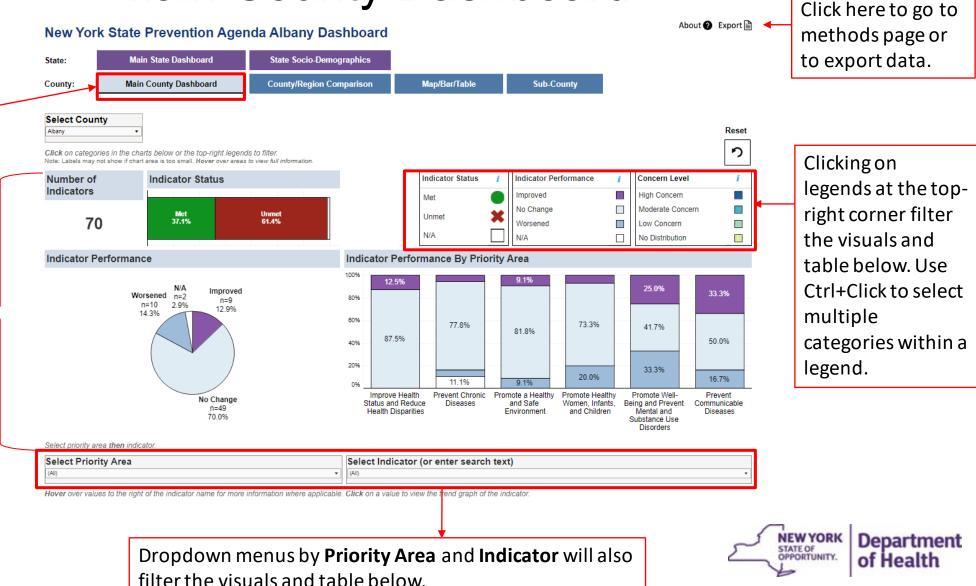

Hover over values in the table on the **Main Dashboard** to view more information.

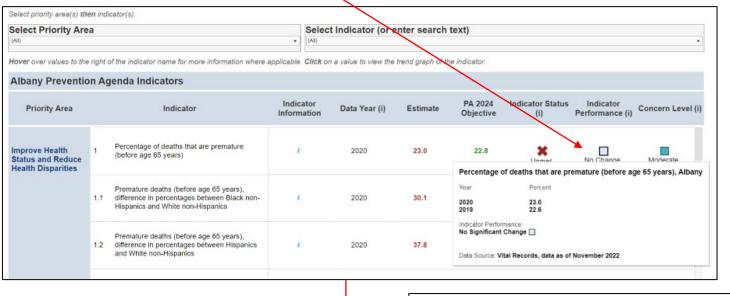

Click on 'Back to Main County Dashboard' at the top to return to the Main Dashboard.

Click on a value to go to the trend page of that indicator.

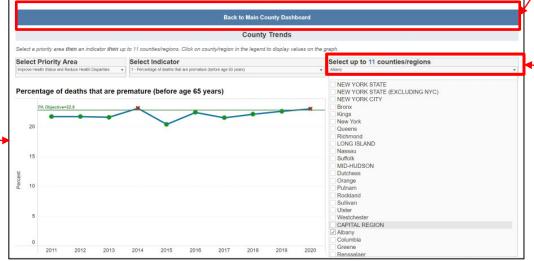

Select up to 11 counties/regions for trend comparison.

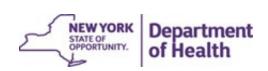

Back to Overview

# County/Region Comparison Page

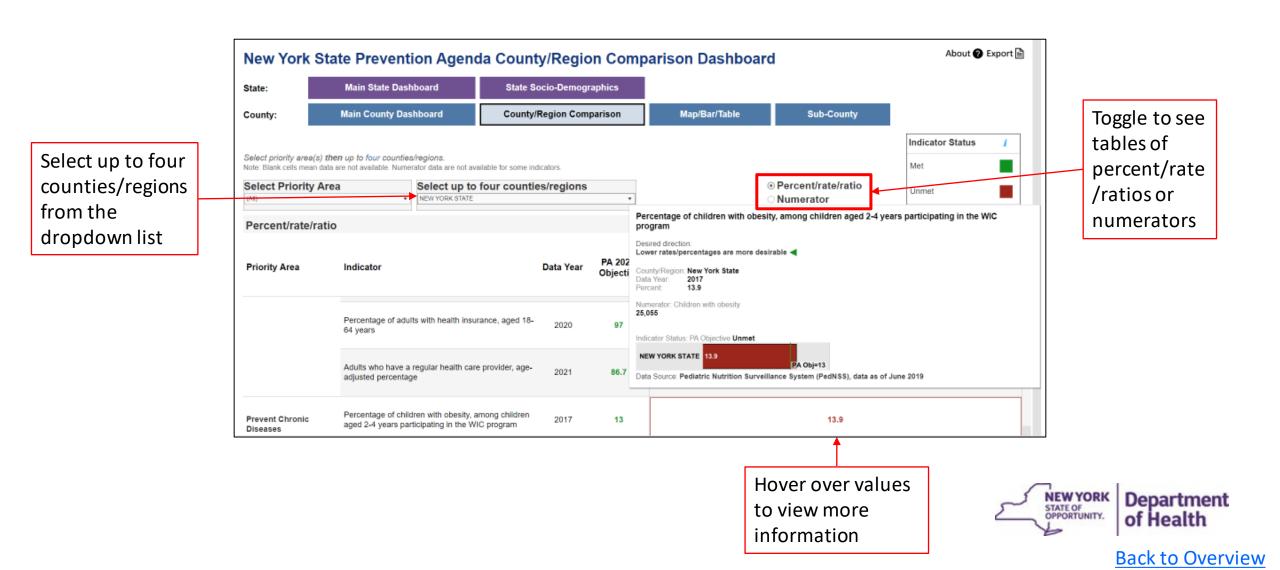

## County Map/Bar/Table Page

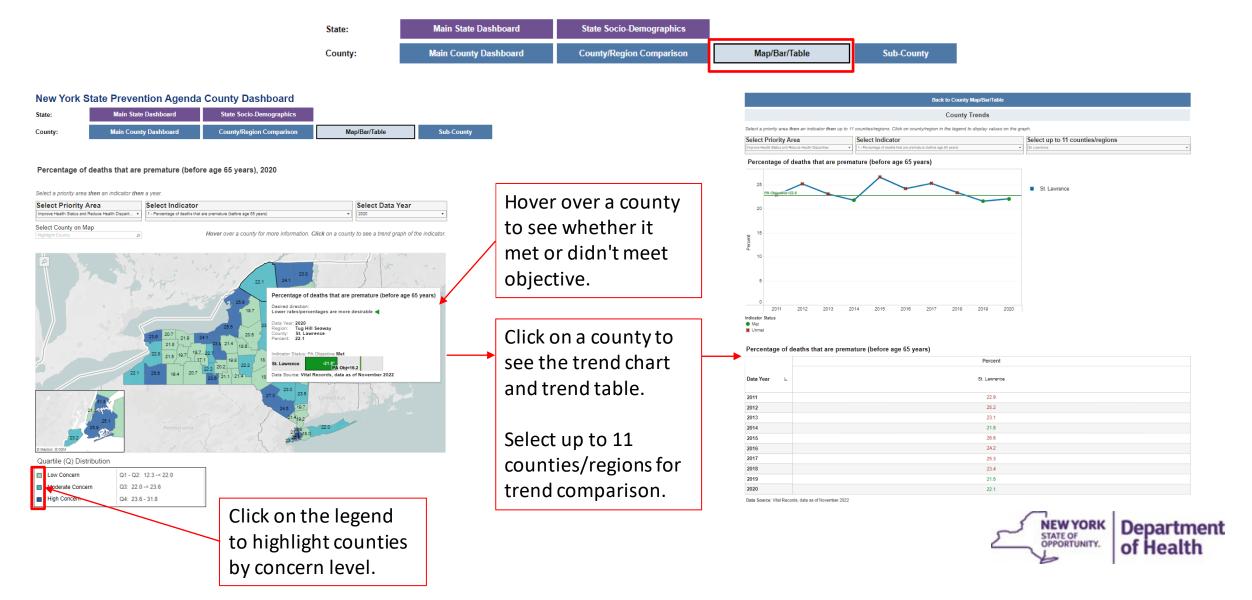

# County Map/Bar/Table Page

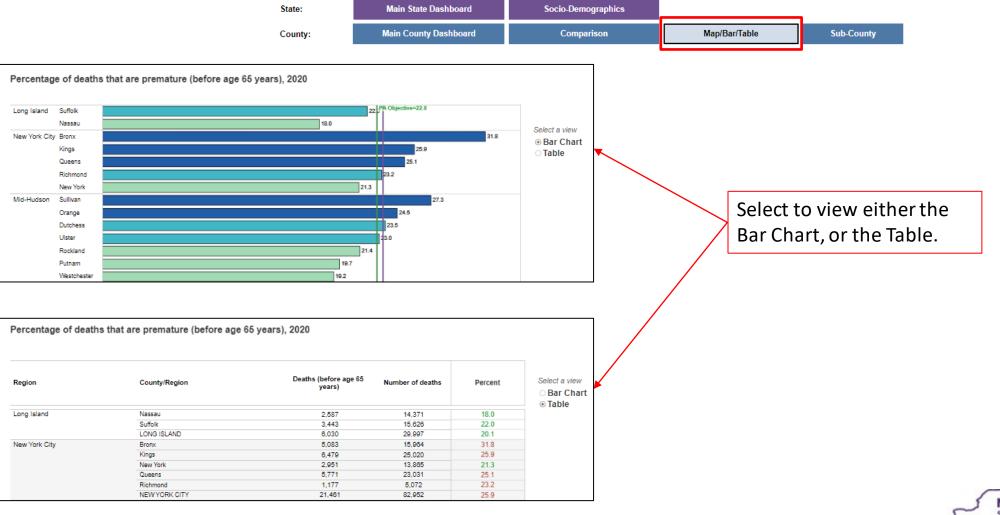

# County Sub-County Page

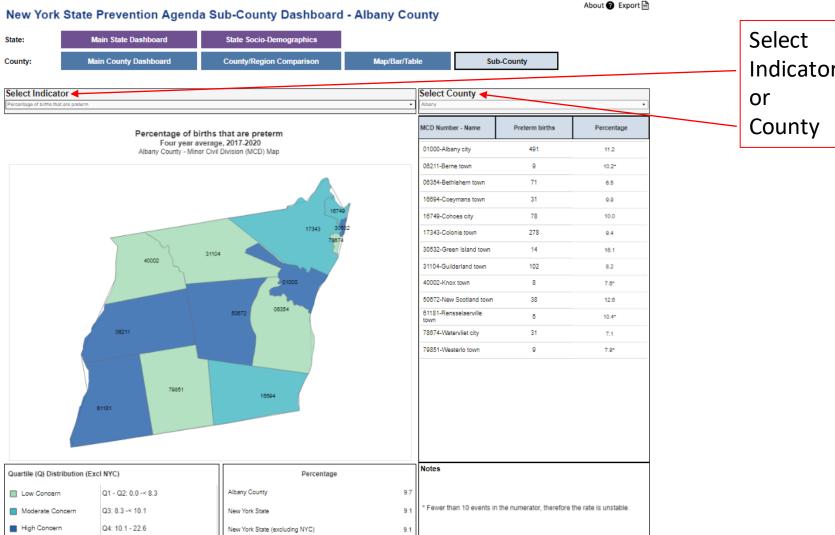

Indicator